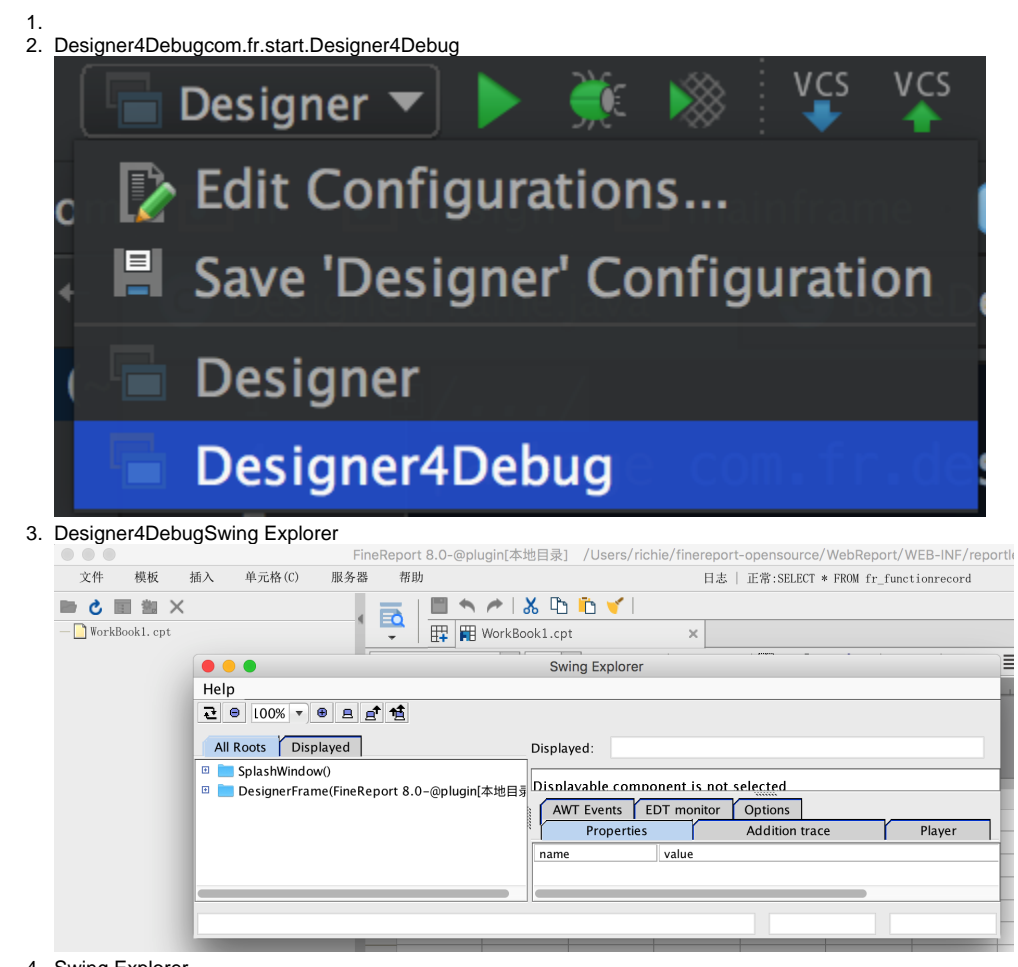

4. Swing Explorer

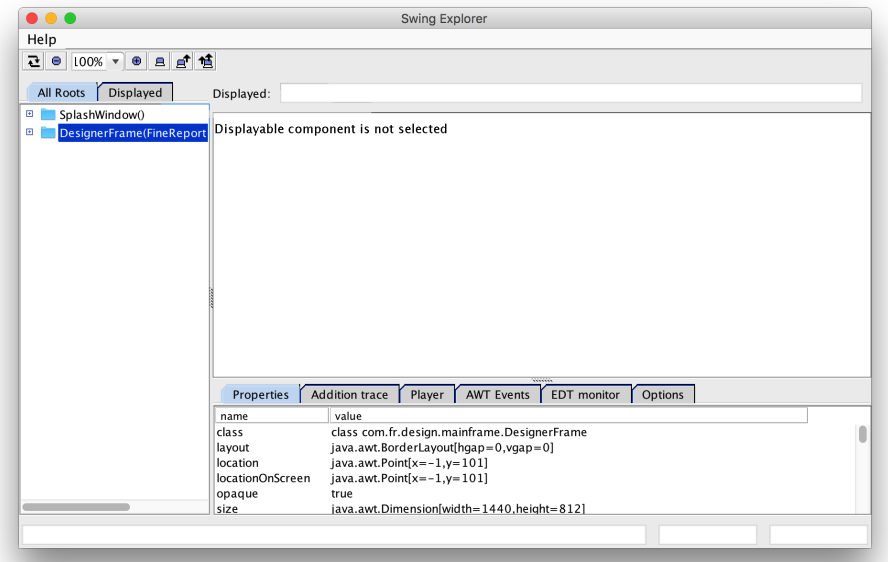

5. "Display selected component" Swing Explorer 권 ● 100% ▼ ● <sub>원</sub> <sub>리</sub> 함 selected component All Roots Displayed E SplashWindow() Displayable component is not selected 点击这个显示选中的组<br>件对应的类 Properties | Addition trace | Player | AWT Events | EDT monitor | Options name  $\vert$  value 6. Swing Explorer 7. tabSwing Explorer All Roots Displayed Displayed: DesignerFrame "<br>
signerFrame(FineReport 8.0-@plugin(本地目录] /し<br>
| JRootPane<br>
| Dranel(glass pane)<br>
| JLayeredPane(null.layeredPane) Syntemative textures are<br>
a proportional proportion of the proportional control of the proportion<br>
a proportion of the proportion of the proportion<br>
a proportion of the proportion of the proportion<br>
a proportion of the pro 文件 模板 插入 单元格(C) 服务器 帮助 日志 | 正常:SELEC  $\overline{\mathbf{B}}\parallel_{\mathbf{F}}\overline{\mathbf{B}}\parallel_{\mathbf{F}}\overline{\mathbf{B}}\parallel_{\mathbf{W}or\mathbf{k}Box\mathbf{K}1,\mathbf{cpt}}$ BCESX Ţ  $\mathbf{x}$ TorkBook1. cpt  $\boxed{\bullet\, 9.0\quad \bullet\quad B\quad I\quad \mathsf{U}\mid \equiv\equiv\equiv\equiv|\boxdot\cdot\quad \hat{\Diamond}\,\star\,\mathbf{A}\,\star\,|\,\equiv\, \mathsf{I}}$  $|400|$  $\frac{300}{1}$ 可以在代码中查找这个<br>类了  $\%$ Properties | Addition trace | Player | AWT Events | EDT monitor | Options | Properues<br>
name<br>
barder<br>
class<br>
layout<br>
location<br>
location<br>
location<br>
opaque ununun uade | Payer | Awr Events | EDT monitor<br>| | value<br>| mull<br>| mull<br>| ava.awr.Point(x=0.y=0)<br>| java.awr.Point(x=0.y=0)<br>| java.awr.Point(x=1.y=177]<br>| true □ obott<br>
■ TableDataTreePane<br>
■ TableDataTreePane<br>
■ FastRenionContainerPane eredPane/JPanel/WestRegionContainerPane/DesignerFrameFileDealerPane/JPanel/TemplateTreePane/JPanel/UIScrollPane/JViewport/TemplateFileTree 160,138 159,239

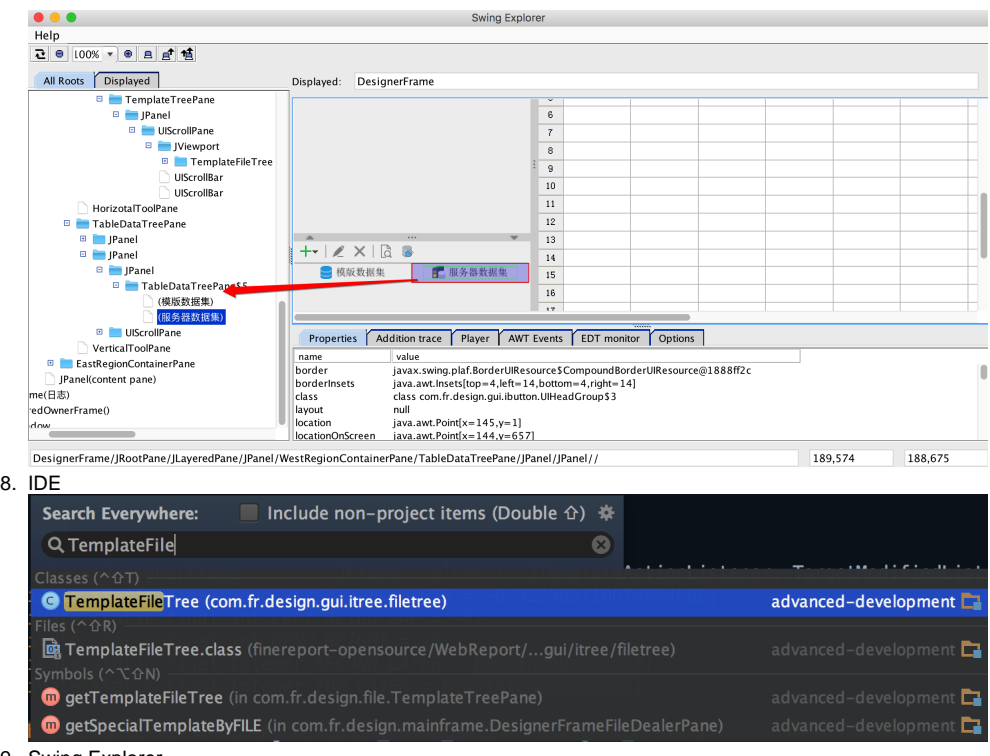

9. Swing Explorer